# Benutzerhandbuch

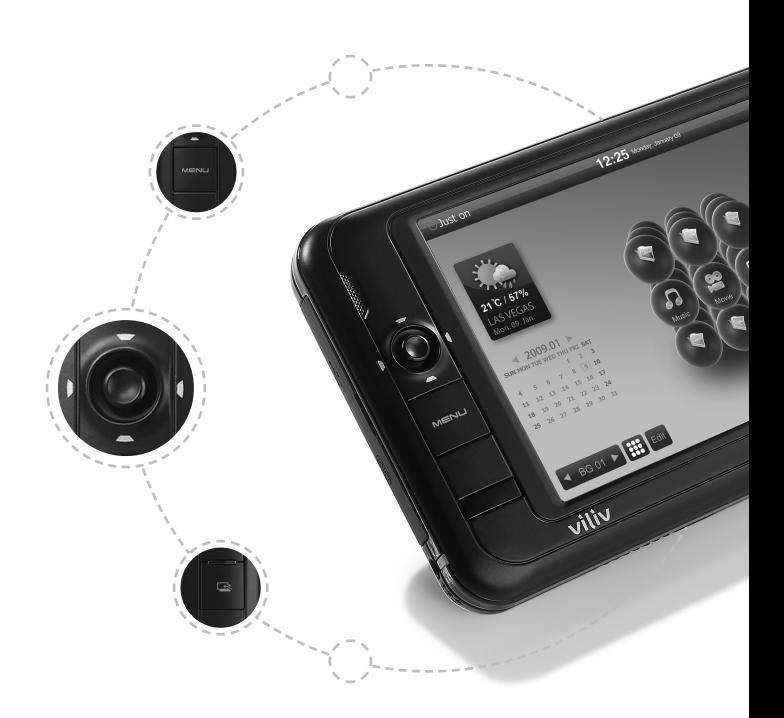

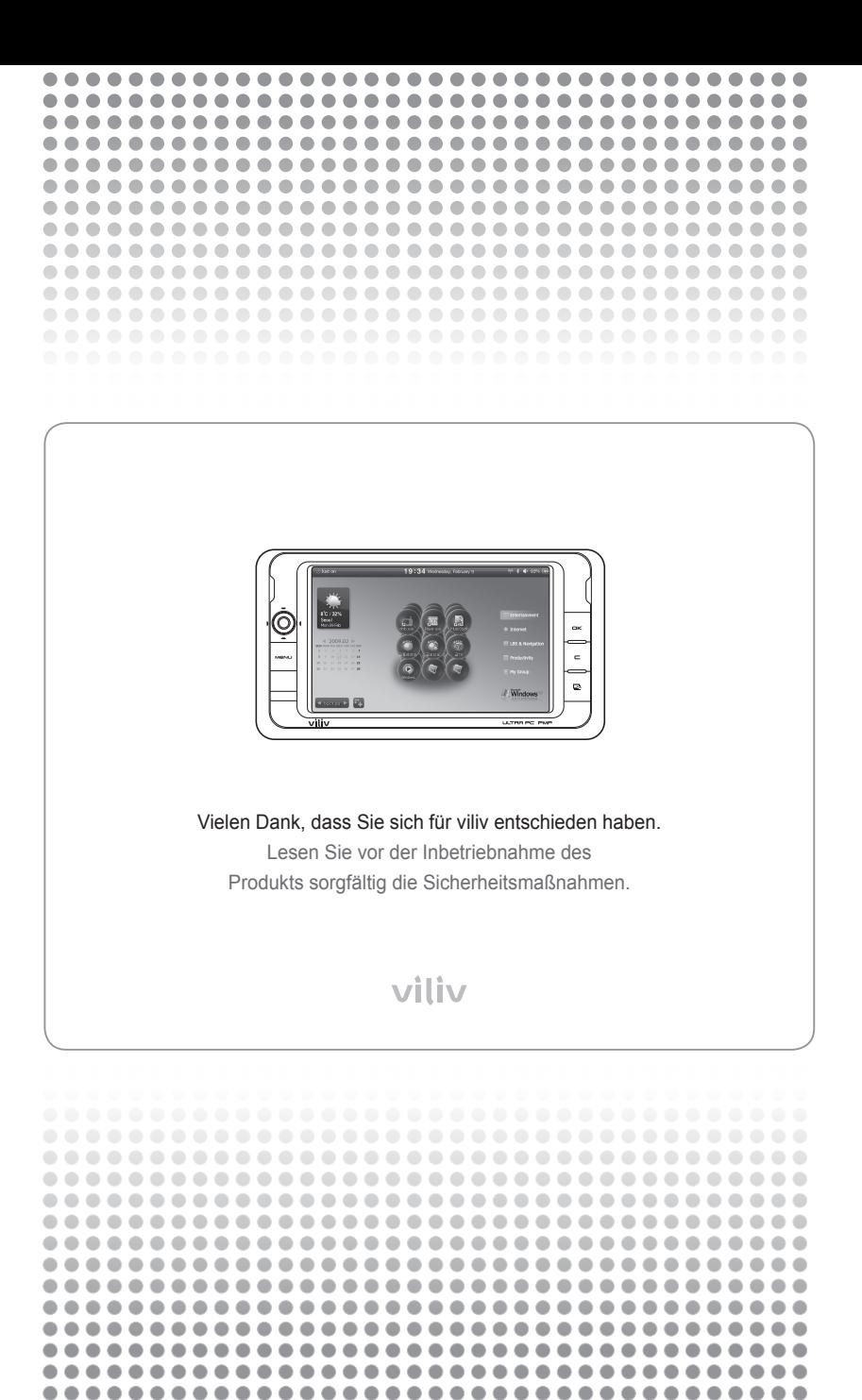

### **Urheberrecht**

Das Urheberrecht für dieses Handbuch liegt bei Yukyung Technologies Corp.

Die Inhalte dieses Handbuchs dürfen in keiner Form ohne die vorherige Genehmigung durch Yukyung Technologies Corp. kopiert oder vervielfältigt werden.

©2009 Yukyung Technologies Corp. Alle Rechte vorbehalten.

### **Zertifizierung**

Dieses Gerät hat die EMV-Zertifizierung für den Einsatz im heimischen Umfeld (Klasse B) erhalten. Sein Einsatz ist nicht auf Wohngebiete beschränkt.

### **Eingetragenes Markenzeichen**

viliv ist ein eingetragenes Markenzeichen der Yukyung Technologies Corp.

Windows 2000, Windows XP und Windows CE sind eingetragene Markenzeichen der Microsoft Corporation

# **Ablehnung der Haftung**

**Urheberrechtsverletzung:** Die Wiedergabe, das Kopieren oder Verteilen des ganzen oder von Teilen des urheberrechtlich geschützten Inhalts von Software, Musik oder Videos mit diesem Gerät, verstößt gegen die Rechte am geistigen Eigentum Dritter oder gegen Urheberrechtsgesetze. Jegliche rechtliche Verantwortung für den Verstoß gegen das Urheberrecht oder das Recht am geistigen Eigentum durch den Benutzer dieses Geräts liegt einzig beim Benutzer.

**Unsachgemäßer Gebrauch:** Der Hersteller dieses Geräts ist nicht haftbar für Schäden oder den unsachgemäßen Gebrauch oder Betrieb dieses Geräts oder für Verstöße gegen das Urheberrecht oder das Recht am geistigen Eigentum durch den Benutzer. Darüber hinaus ist der Hersteller nicht haftbar für Verletzungen oder Sachschäden, die durch einen unsachgemäßen Gebrauch entstehen.

**Datenverlust:** Alle Audio-, Video- oder Fotodateien, die auf diesem Gerät gespeichert werden, können durch Schäden oder Betriebsfehler gelöscht werden, die durch eine unachtsame Handhabung seitens des Benutzers oder durch einen unbekannten Fehler oder bei Reparaturarbeiten entstehen können. Daher müssen Sicherungskopien der Dateien erstellt werden. Der Hersteller ist nicht haftbar für Verluste oder Beschädigungen von Daten, die auf dem Gerät gespeichert sind.

**Spezifikationsänderungen:** Die Standards, das Zubehör, die Software und die Inhalte des Handbuchs dieses Geräts können ohne vorherige Genehmigung des Benutzers und ohne vorherige Benachrichtigung des Benutzers geändert werden.

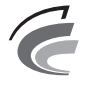

**Gerät der Klasse B** (Funkkommunikationsgerät für Wohnumgebungen)

# Inhalt : \*\*\*\*\*\*.  $\bullet$

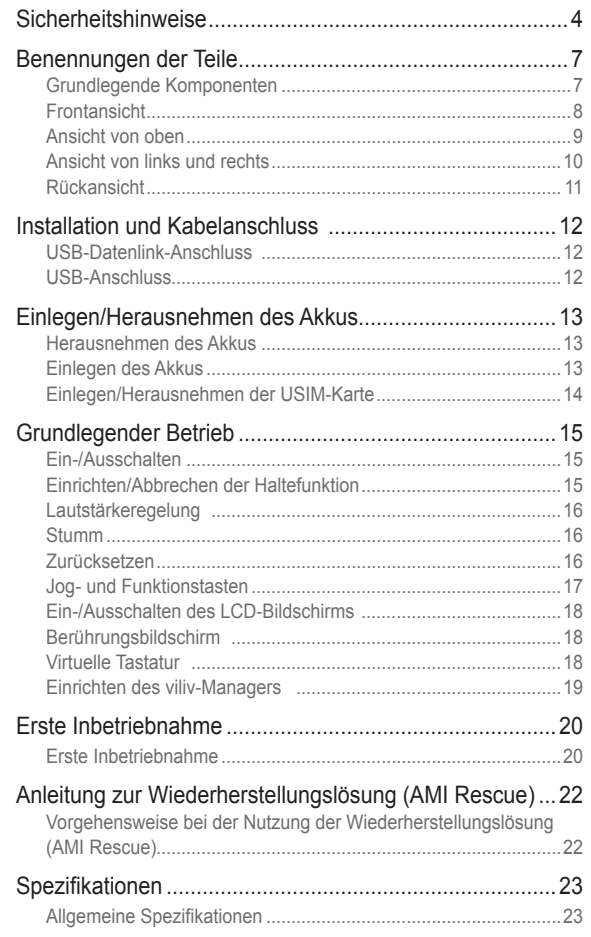

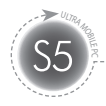

# **Sicherheitshinweise**

Die unten genannten Sicherheitshinweise dienen der Vermeidung von Verletzungen oder Sachschäden. Halten Sie die Sicherheitshinweise ein.

### Spannungsbezogene Sicherheitshinweise

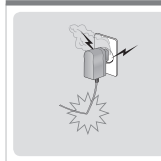

- Berühren Sie den Netzadapter nie mit feuchten Händen.
- Stecken Sie das Netzkabel in eine geerdete Steckdose.
- Stellen Sie sicher, dass der Stecker richtig eingesteckt ist.
- Das Gerät ist nicht zu verwenden, wenn es beschädigt sein sollte (gilt auch bei freiliegendem oder beschädigtem Netzkabel).
- Trennen Sie die Netzverbindung bei Auftreten eines Gewitters oder wenn Sie das Gerät für längere Zeit nicht verwenden.

#### Akkubezogene Sicherheitshinweise

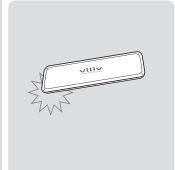

- Der Akku darf nie starken Stößen ausgesetzt oder durch einen scharfen Gegenstand beschädigt werden.
- Der Akku darf nicht an einem Ort mit hohen Temperaturen, wie Sauna oder Badezimmer, aufbewahrt oder anderweitig Wärme ausgesetzt werden.
- Der Akku darf nicht nass werden oder mit Flüssigkeit in Berührung kommen.
- Verhindern Sie, dass Kinder oder Haustiere den Akku in den Mund nehmen.
- Der Akkuladeanschluss ist von Metallen fernzuhalten.
- Der Akku darf nicht Feuer ausgesetzt werden und muss den örtlichen Bestimmungen entsprechend entsorgt werden (keine Entsorgung im Hausmüll). Entsorgen Sie den Akku an einer Annahmestelle für verbrauchte Batterien und Akkus.

#### Gerätebezogene Sicherheitshinweise

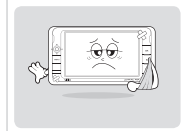

- Das Gerät darf nicht direkter Sonnenstrahlung ausgesetzt werden oder in einem geschlossenen Fahrzeug verbleiben.
- Das Gerät darf nicht an einem staubigen oder feuchten Ort (z. B. Badezimmer) aufbewahrt werden.
- Halten Sie das Gerät von Kreditkarten, Bankkarten oder Telefonkarten fern.
- Es sind nur die für dieses Gerät vorgesehenen Zubehörteile zu verwenden.
- Berühren Sie den LCD-Bildschirm nie mit einem scharfen Gegenstand.

#### Bedienungsbezogene Sicherheitshinweise

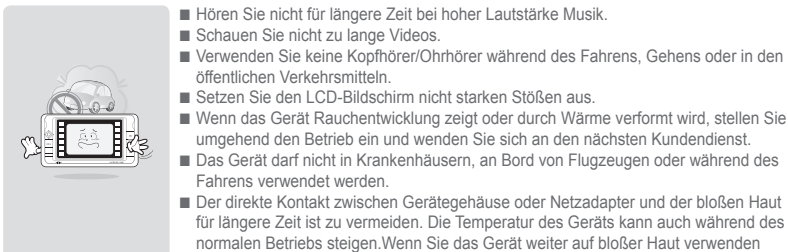

(insbesondere bei angeschlossenem Adapter), kann es zu Verbrennungen kommen.

#### Weitere Sicherheitshinweise

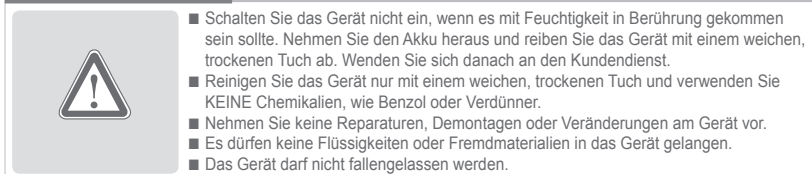

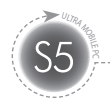

# **Sicherheitshinweise**

#### Warnung | Halten Sie die unten angegebenen Anweisungen ein. Anderenfalls kann es zu Erwärmung, Feuer, Explosion, usw. kommen.

- Schwillt der Akku an, droht Gefahr. Wenden Sie sich umgehend an den Hersteller oder Verkäufer.
- Verwenden Sie nur genehmigte Ladegeräte.
- Halten Sie das Gerät fern von offenen Flammen. (Das Gerät darf nicht in die Mikrowelle gelegt werden.)
- Das Gerät darf im Sommer nicht im Fahrzeug verbleiben.
- Das Gerät darf nicht an einem heißen oder feuchten Ort (z. B. Badezimmer) aufbewahrt oder verwendet werden.
- Das Gerät darf nicht auf Bettwäsche, Elektromatratzen oder Teppiche gelegt und längere Zeit verwendet werden.
- Das Gerät ist im eingeschalteten Zustand nicht an

einem geschlossenen Ort aufzubewahren.

- Der Akkuanschluss darf nicht in Kontakt mit Metallteilen kommen (z. B. Kette, Spule, Schlüssel, Uhr, usw.).
- Verwenden Sie einen Lithium-Sekundärakku, der von einem Hersteller tragbarer Geräte empfohlen wird.
- Das Gerät darf nicht demontiert, beschädigt oder übermäßiger Kraft ausgesetzt werden.
- Das Gerät darf nicht größeren Stößen ausgesetzt werden (z. B. Fallen).
- Das Gerät darf nicht Temperaturen über 60°C ausgesetzt werden.
- Feuchtigkeit ist zu vermeiden.

#### FCC-Kompatibilitätsinformationen

Dieses Gerät erfüllt Teil 15 der FCC-Regularien.

### Achtung

Änderungen, die nicht explizit von der Partei genehmigt werden, die für die Kompatibilität verantwortlich ist, können zur Folge haben, das dem Benutzer das Recht entzogen wird, das Gerät zu betreiben.

Der Betrieb unterliegt den folgenden beiden Voraussetzungen: (1) Dieses Gerät darf keine Störungen verursachen (2) Dieses Gerät muss jegliche empfangene Störungen

hinnehmen, einschließlich Störungen, die zu ungewünschtem Betrieb führen können.

### Informationen für den Benutzer

Dieses Gerät wurde getestet und als mit den Grenzwerten für Digitalgeräte der Klasse B gemäß Teil 15 der FCC-Regularien übereinstimmend befunden. Diese Grenzwerte wurden geschaffen, um angemessenen Schutz gegen Störungen beim Betrieb in Wohngebieten zu gewährleisten. Dieses Gerät erzeugt und verwendet Hochfrequenzenergie und kann diese abstrahlen und kann – falls nicht in Übereinstimmung mit den Bedienungsanweisungen installiert und verwendet – Störungen der Funkkommunikation verursachen. Allerdings ist nicht gewährleistet, dass es in bestimmten Installationen nicht zu Störungen kommt. Falls dieses Gerät Störungen des Radio- oder Fernsehempfangs verursacht, was leicht durch Aus- und Einschalten des Geräts herausgefunden werden kann, wird dem Benutzer empfohlen, die Störung durch eine oder mehrere der folgenden Maßnahmen zu beseitigen:

- Neuausrichtung oder Neuplatzierung der Empfangsantenne
- Vergrößern des Abstands zwischen Gerät und Empfänger
- Anschluss des Geräts an einen vom Stromkreis des Empfängers getrennten Stromkreis
- Hinzuziehen des Händlers oder eines erfahrenen Radio-/Fernsehtechnikers

#### Informationen über Strahlenbelastungen gemäß FCC-Richtlinien

Im August 1996 verabschiedete die US-amerikanische Federal Communications Commission (FCC) den Sicherheitsstandard "Report and Order" FCC 96-326 für die Auswirkungen elektromagnetischer Strahlung von FCC-konformen Sendegeräten auf den menschlichen Körper. Diese Richtlinien stehen im Einklang mit den Sicherheitsstandards, die zuvor von den US-Behörden und internationalen Standardisierungsgremien festgelegt wurden. Die Gestaltung des "S5" erfüllt die FCC-Regularien und diese internationalen Standards. Verwenden Sie nur die mitgelieferte oder eine genehmigte Antenne. Unzulässige Antennen, Änderungen oder Erweiterungen können die Sprachqualität beeinträchtigen, das "S5" beschädigen oder gegen die FCC-Regularien verstoßen.

Das "S5" wurde für den körpernahmen Betrieb unter Zuhilfenahme des optionalen Gürtelclips/der optionalen Tasche mit Berührung (Abstand vom Körper 0 cm) des Körpers getestet. Die Verwendung nicht getesteter Zubehörteile oder ein anderer körpernaher Betrieb ist ggf. nicht konform mit den FCC-Anforderungen und sollte daher vermieden werden.

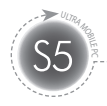

# **Sicherheitshinweise**

Die Gerätefunktionen sind je nach Modell unterschiedlich. Lesen Sie vor der Inbetriebnahme des Geräts die relevanten Sicherheitshinweise.

### GPS-bezogene Sicherheitshinweise

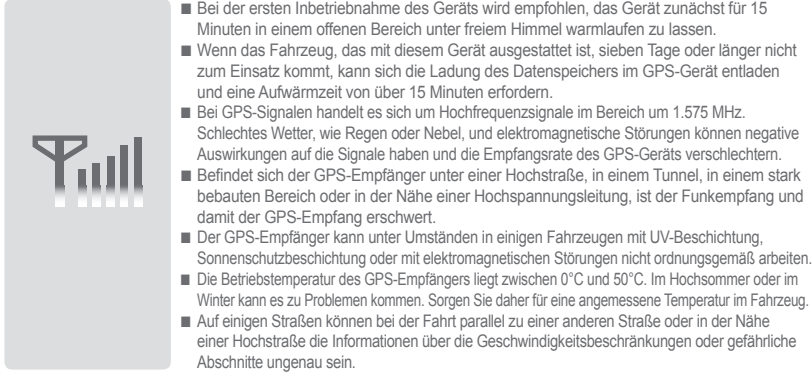

### Bluetooth-bezogene Sicherheitshinweise

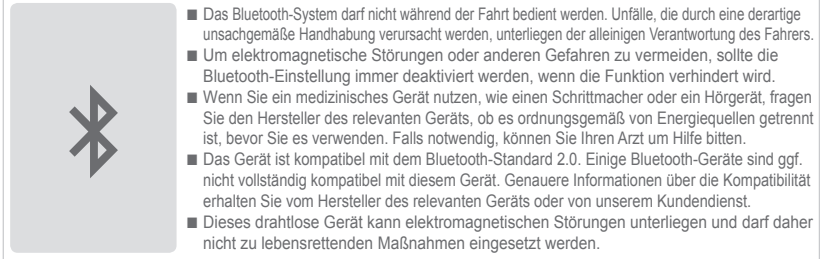

### Navigationsbezogene Sicherheitshinweise

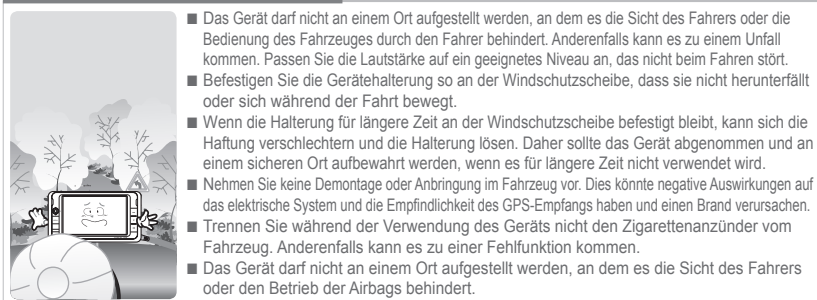

WiFi- und 3G-Modem (oder HSDPA, HSUPA) können nicht gleichzeitig betrieben werden.

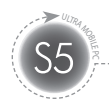

# **Benennungen der Teile**

-------------------------------Das Erscheinungsbild der unten dargestellten Komponenten kann sich vom Erscheinungsbild der tatsächlichen Komponenten unterscheiden und einige Komponenten können Änderungen unterliegen.

# **Grundlegende Komponenten**

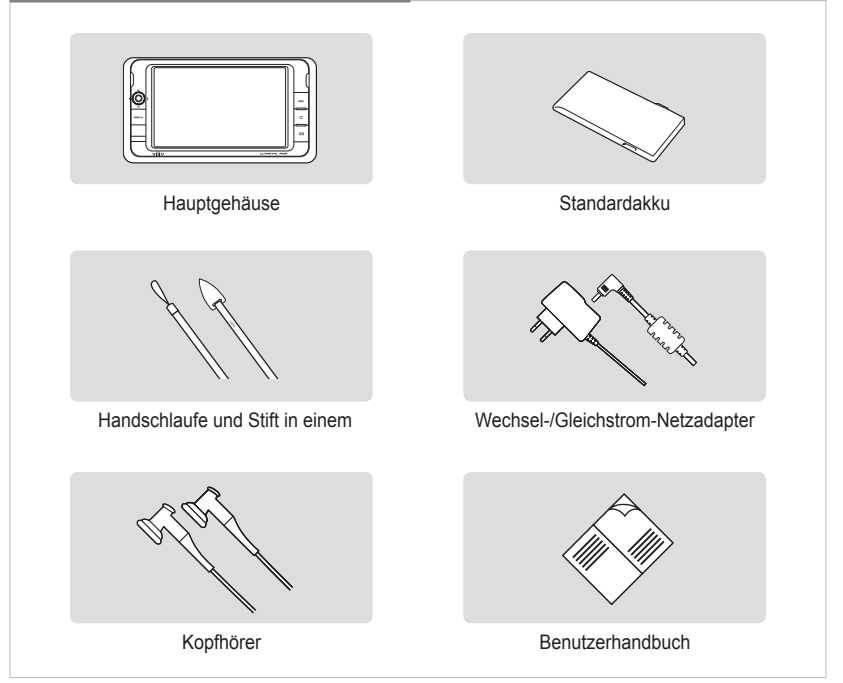

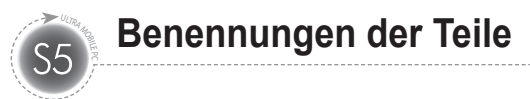

# **Frontansicht**

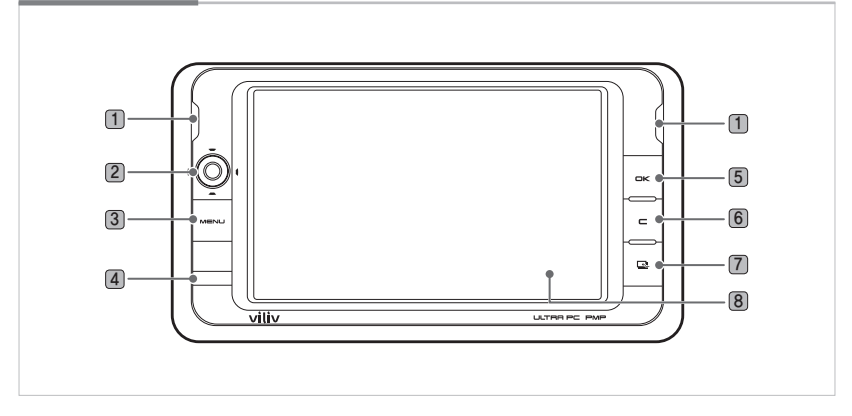

1 **Integrierte Lautsprecher** Stereolautsprecher sind integriert.

### 2 **Jog-Dial**

**Für Bewegungen Hoch/Herunter/Links/Rechts ( / / / )** Für die Bewegungen Hoch/Herunter/Links/Rechts auf dem Bildschirm. (Wird diese Taste gedrückt, erfolgt eine kontinuierliche Bewegung auf dem Bildschirm.) **Tab-Button ( )** Wird die Taste gedrückt, erscheint die Statusleiste.

- 3 **Menü-Taste** Zeigt das Menü an.
- 4 **IR-Empfänger** Wird verwendet, wenn die Funkfernbedienung zum Einsatz kommt.

### 5 **OK-Taste (Betrieb)**

**Mit Schnellklickfunktion** Der ausgewählte Menüposten oder die Symbolfunktion wird ausgeführt. **Wenn diese Taste länger gedrückt wird** Die LCD-Anzeige wird ein- oder ausgeschaltet.

6 **Rechtsklicktaste** Zeigt die Eigenschaften an. (gleiche Funktion wie rechte Maustaste beim PC)

7 **Verknüpfungstaste** Der anfängliche Wert ist auf die virtuelle Tastatur eingerichtet.

- Der Benutzer kann Verknüpfungen zu Programmen erstellen.
- \* Entspricht dem Betätigen von Strg + Alt + h auf einer Tastatur.
- \* Detaillierte Informationen über die Erstellung von Verknüpfungen finden Sie im umfangreichen Benutzerhandbuch.
- 8 **TFT-LCD-/Berührungsbildschirm** Der Benutzer kann das Gerät über den Berührungsbildschirm bedienen.

# **Ansicht von oben**

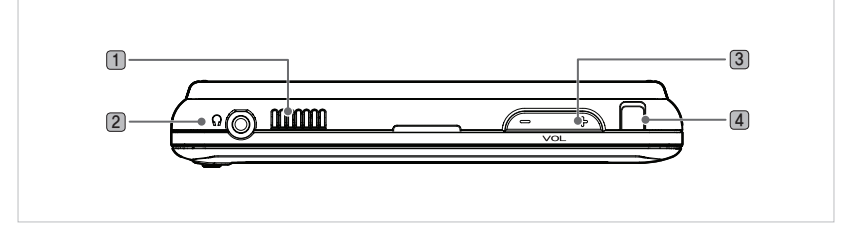

- 1 **Wärmeableitungsloch** Hierüber wird die vom Gerät erzeugte Wärme abgeleitet. \* Bei blockiertem Ableitungsloch kann das Gerät überhitzen. Dies ann zu Gefahren führen. Dieses Loch darf nicht abgedeckt werden. \* Es darf kein Wasser in das Loch eindringen. 2 **Kopfhöreranschluss** Schließen Sie den Kopfhörer oder die Lautsprecher hier an.
- 3 **Lautstärketaste**  Hierüber wird die Lautstärke angepasst. Wenn Sie auf die Mitte der Lautstärketaste drücken, wird die Stummschaltung aktiviert.
- 4 **Integrierte 3G-Antenne** 3G-Modem-Antenne. (Nur 3G-Modell)

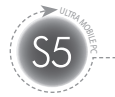

# **Ansicht von links und rechts**

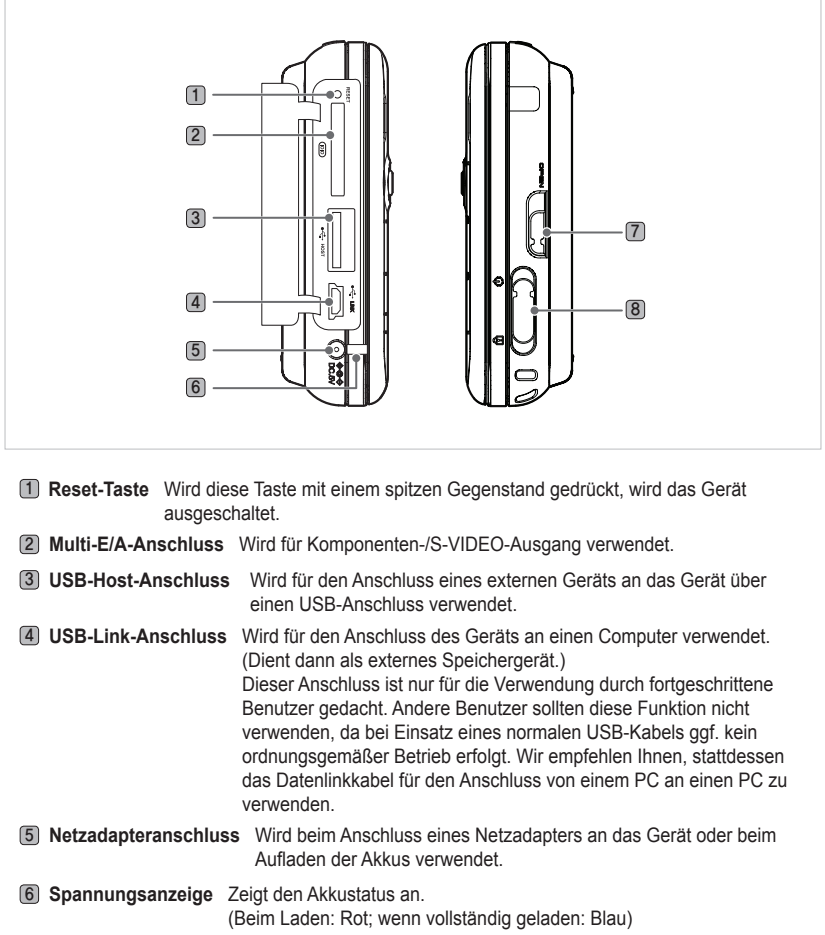

- 7 **Verriegelung des Akkufachs** Hierüber wird das Akkufach geöffnet/verriegelt.
- 8 **Netz-/Sperrschalter** Wird für das Sperren aller Funktionen verwendet.

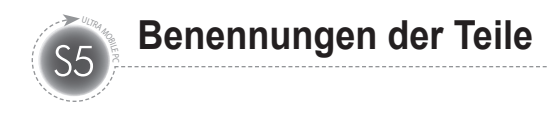

# **Rückansicht**

Die Abbildung unten zeigt die Rückseite des Hauptgehäuses ohne Akku. (Informationen über das Einlegen/Herausnehmen des Akkus finden Sie auf Seite 13.)

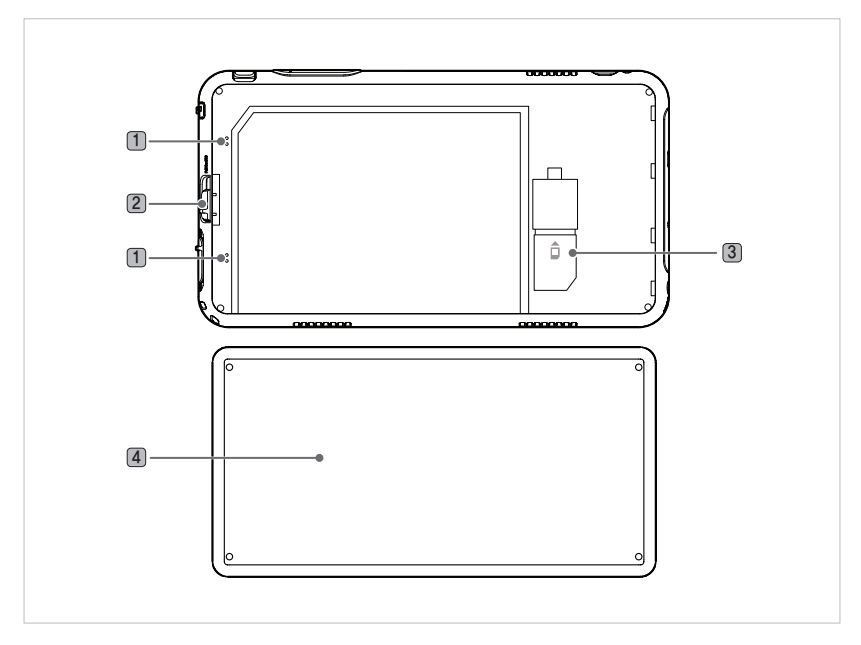

1 **Akkuladekontakt** Dies ist der Kontaktbereich für den Akkuanschluss.

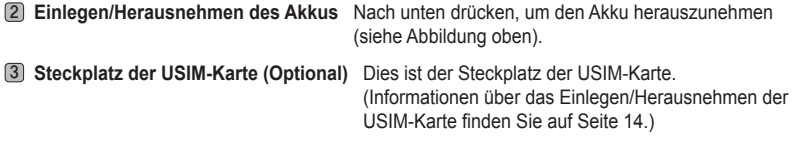

4 **Akku**

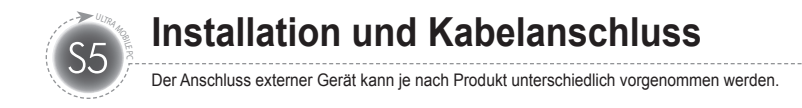

# **USB-Datenlink-Anschluss**

Ein USB-Kabel wird an den USB-Datenlink-Anschluss auf der rechten Seite des Gehäuses angeschlossen.

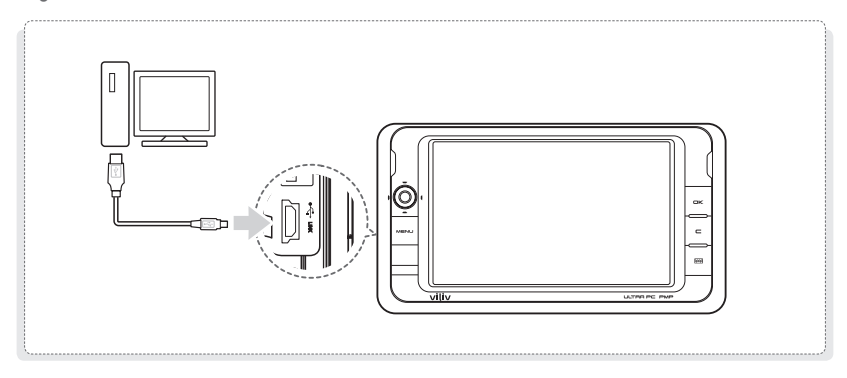

# **USB-Anschluss**

Hierüber erfolgt der Anschluss externer Geräte, wie Digitalkameras, externe Festplatten, usw.

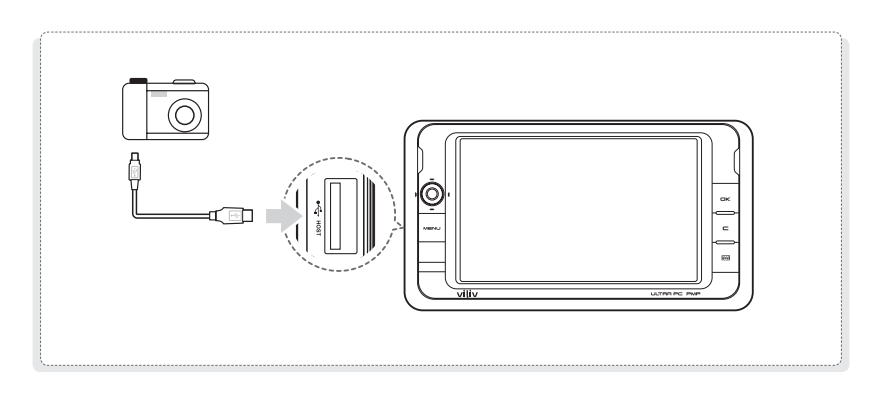

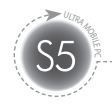

# **Herausnehmen des Akkus**

Drehen Sie den Knopf für das Verriegeln/Öffnen des Akkufachs auf der rechten Seite des Geräts wie in der Abbildung dargestellt in die Richtung für das Öffnen. Nehmen Sie dann den Akku heraus.

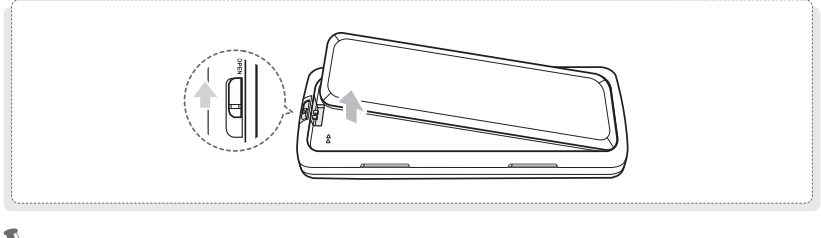

### **Hinweis**

Nehmen Sie das Ladegerät ab, nachdem Sie das Gerät ausgeschaltet haben. Anderenfalls kann es zu einem Stromschlag durch einen Kurzschluss im Akku kommen.

# **Einlegen des Akkus**

Legen Sie den Akku auf die Schlitze ausgerichtet aus (siehe Abbildung unten) und drücken Sie den Akku ein, sodass er einrastet.

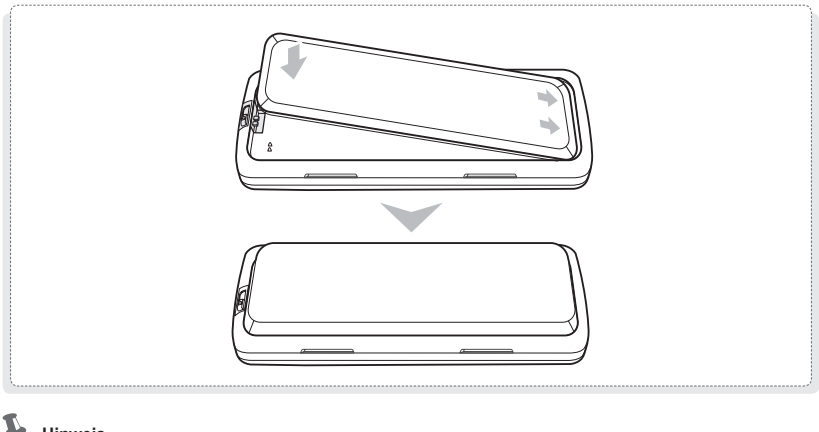

### **Hinweis**

Ist der Akku nicht richtig auf die Nuten ausgerichtet, und versuchen Sie, den Akku dennoch einzulegen, kann das Gerät beschädigt werden.

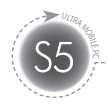

# **Einlegen/Herausnehmen der USIM-Karte**

- **Einlegen :** Halten Sie die Vorderseite einer USIM-Karte in Richtung des USIM-Kartensteckplatzes und drücken Sie die Karte in Pfeilrichtung ein, bis diese hörbar einrastet. (Wird die USIM-Karte mit zu viel Kraft eingedrückt, kann die Karte beschädigt werden.)
- **Herausnehmen :** Drücken Sie auf das Ende der USIM-Karte. Diese wird automatisch ausgeworfen. (Ziehen Sie die nun leicht vorstehende USIM-Karte heraus.)

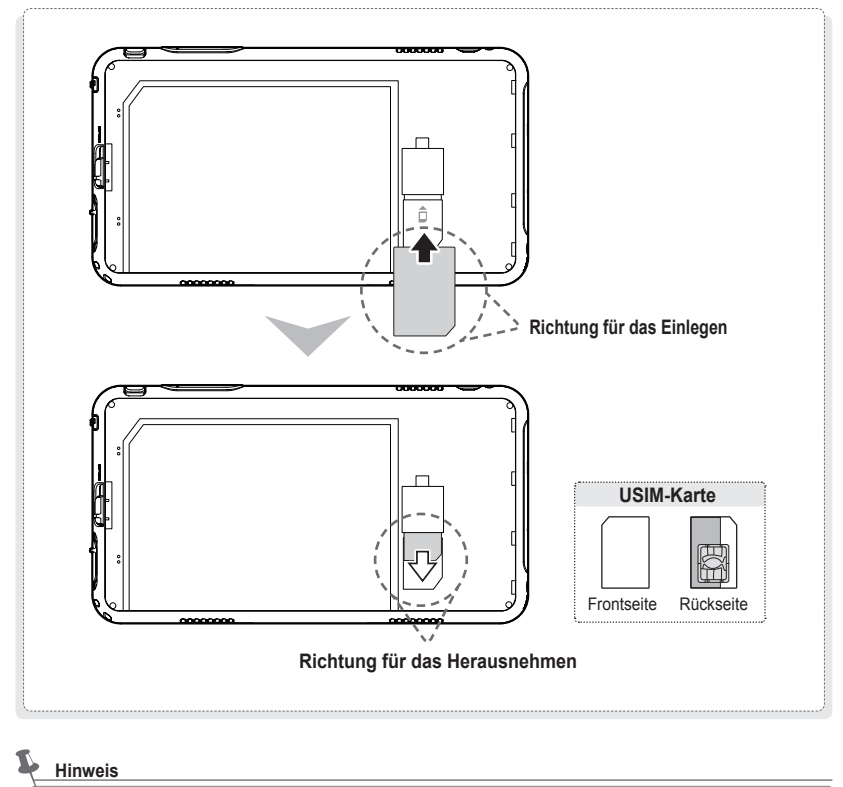

Schalten Sie das Gerät ein, bevor Sie die USIM-Karte einlegen oder herausnehmen.

..... ULTRA MOBILE PC (14) Deutsch

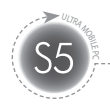

# **Ein-/Ausschalten**

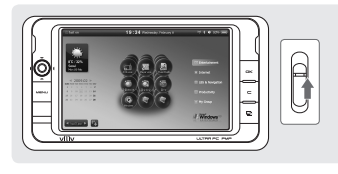

### **Einschalten**

Stellen Sie den Schalter auf der rechten Seite des Geräts bei ausgeschaltetem Gerät nach oben, um das Gerät einzuschalten.

 $\triangleright$  Auf dem LCD-Bildschirm wird der Hauptbildschirm angezeigt.

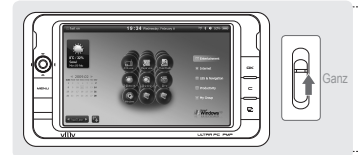

### **Ausschalten**

Stellen Sie den Schalter auf der rechten Seite des Geräts bei ausgeschaltetem Gerät nach ganz oben, um das Gerät auszuschalten.

# **Einrichten/Abbrechen der Haltefunktion**

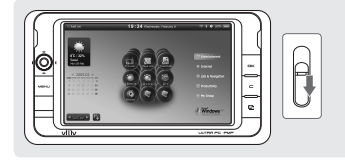

### **Einrichten der Haltefunktion**

Drücken Sie die Taste für das Halten auf der rechten Seite des Geräts nach unten.

 $\triangleright$  Sobald das "Halten" eingerichtet ist, funktioniert keine andere Taste mehr (auch nicht die Funktionen des Berührungsbildschirms), ausgenommen der Taste für das Halten

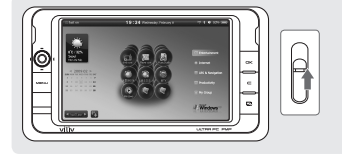

### **Abbrechen der Haltefunktion**

Stellen Sie die Taste für das Halten auf der rechten Seite des Geräts auf die mittige Position.

 $\triangleright$  Sobald das Halten deaktiviert wurde, sind alle Tasten einschließlich der Funktionen des Berührungsbildschirms, wieder funktionsbereit.

- ULTRA MOBILE PC (15) Deutsch

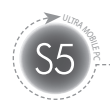

# **Lautstärkeregelung**

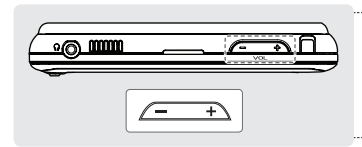

### **Lautstärkeregelung**

Stellen Sie die Lautstärke über die **VOL**-Taste im oberen Bereich des Geräts ein.

# **Stumm**

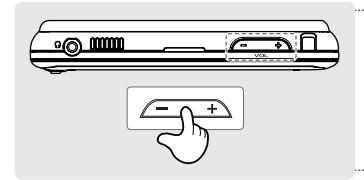

### **Stumm**

Drücken Sie auf die Mitte der **VOL**-Taste im oberen Bereich des Geräts.

 $\triangleright$  Die Stummschaltung wird aktiviert.

# **Zurücksetzen**

Betätigen Sie die Reset-Taste, wenn der Berührungsbildschirm und/oder die Tasten auf dem Gerät nicht funktionstüchtig sein sollten.

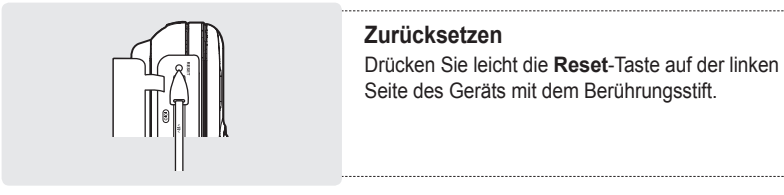

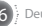

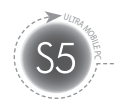

# **Jog- und Funktionstasten**

Die Jog-Taste übernimmt je nach Programmfunktion unterschiedliche Aufgaben.

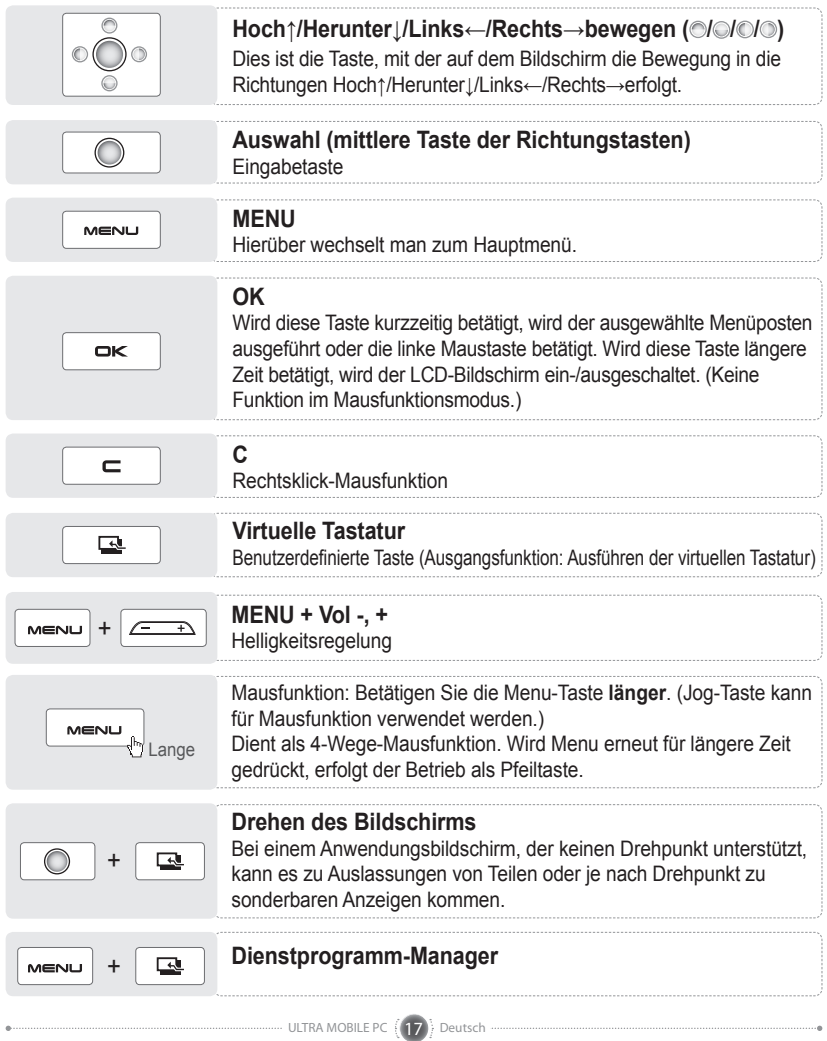

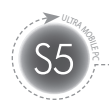

# **Ein-/Ausschalten des LCD-Bildschirms**

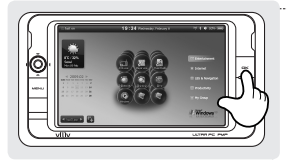

### **Ausschalten des LCD-Bildschirms**

Drücken Sie bei eingeschaltetem LCD-Bildschirm die **OK** -Taste, um den Bildschirm auszuschalten.

### **Einschalten des LCD-Bildschirms**

Drücken Sie bei ausgeschaltetem LCD-Bildschirm die **OK** -Taste, um den Bildschirm einzuschalten.

# **Berührungsbildschirm**

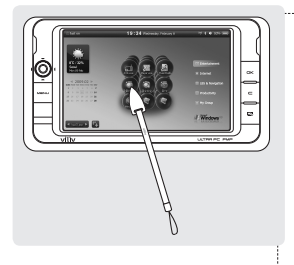

### **Berühren**

Berühren Sie eine beliebige Stelle auf dem LCD-Bildschirm mit dem Berührungsstift.

 $\triangleright$  Wird die Berührung aufrecht erhalten, entspricht dies einem Rechtsklick.

### **Doppelte Berührung**

Diese Funktion entspricht dem Doppelklick mit einer PC-Maus. Berühren Sie eine beliebige Stelle auf dem LCD-Bildschirm doppelt.

### **Ziehen**

Berühren Sie mit dem Berührungsstift eine beliebige Stelle auf dem Bildschirm und ziehen Sie den Stift an die endgültige Position auf dem Bildschirm.

 $\triangleright$  Dies entspricht dem Verschieben mit einer PC-Maus.

# **Virtuelle Tastatur**

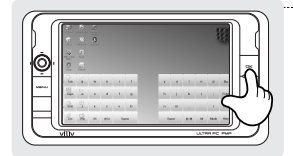

### **Ausführung der virtuellen Tastatur**

Klicken Sie auf dem Bildschirm auf das Symbol **vilivSoftKeyboard**, um die virtuelle Tastatur auszuführen. (Sie können auch die Taste betätigen.)

### **Ausblenden der virtuellen Tastaturd**

Klicken Sie auf der virtuellen Tastatur auf das Symbol für das **Ausblenden (Hide)**. Die virtuelle Tastatur wird in das Symbol *I* minimiert.

 $\triangleright$  Wenn Sie das Symbol C betätigen, wird die virtuelle Tastatur wieder in ihrer Originalform angezeigt.

### **Beenden der virtuellen Tastatur**

ULTRA MOBILE PC (18) D

Führen Sie einen Rechtsklick auf das Symbol auf der Taskleiste aus und wählen Sie "Beenden" (Exit) aus.

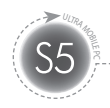

# **Einrichten des viliv-Managers**

Der viliv-Manager wird ausgeführt, wenn Sie einen Doppelklick auf vilivManager auf dem Bildschirm ausführen. 鼉

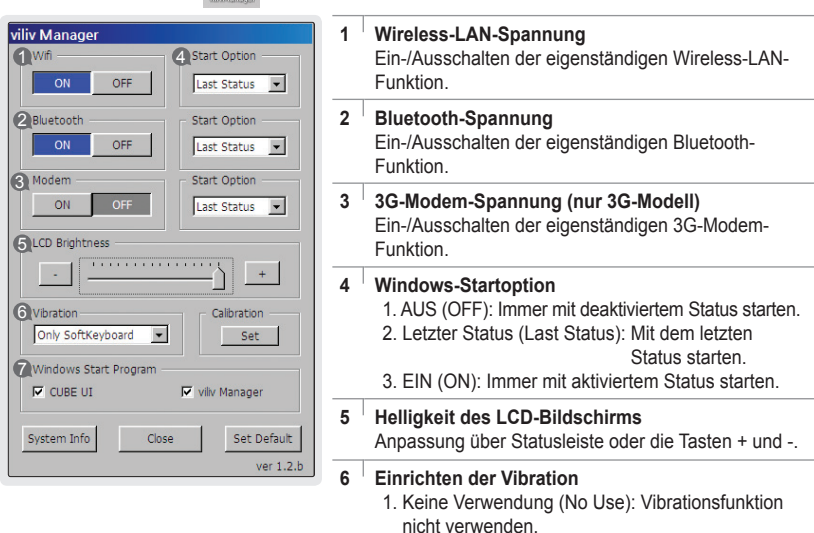

- 2. Bei Nutzung der Soft-Tastatur (When using soft keyboard): Nur bei Einsatz der Soft-Tastatur verwenden.
- 3. Immer verwenden (Always Use): Wird bei allen Berührungen verwendet.

### **7 Einrichtung für Windows-Startprogramm**

- 1. Richten Sie ein, ob die Cube-Benutzeroberfläche automatisch ausgeführt werden soll.
- 2. Richten Sie ein, ob der viliv-Manager automatisch ausgeführt werden soll.

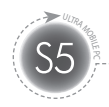

# **Erste Inbetriebnahme**

Bei jedem Windows-Installationsvorgang kann die Installationsdauer je nach Vorgang unterschiedlich ausfallen. Warten Sie, bis der Installationsvorgang abgeschlossen ist.

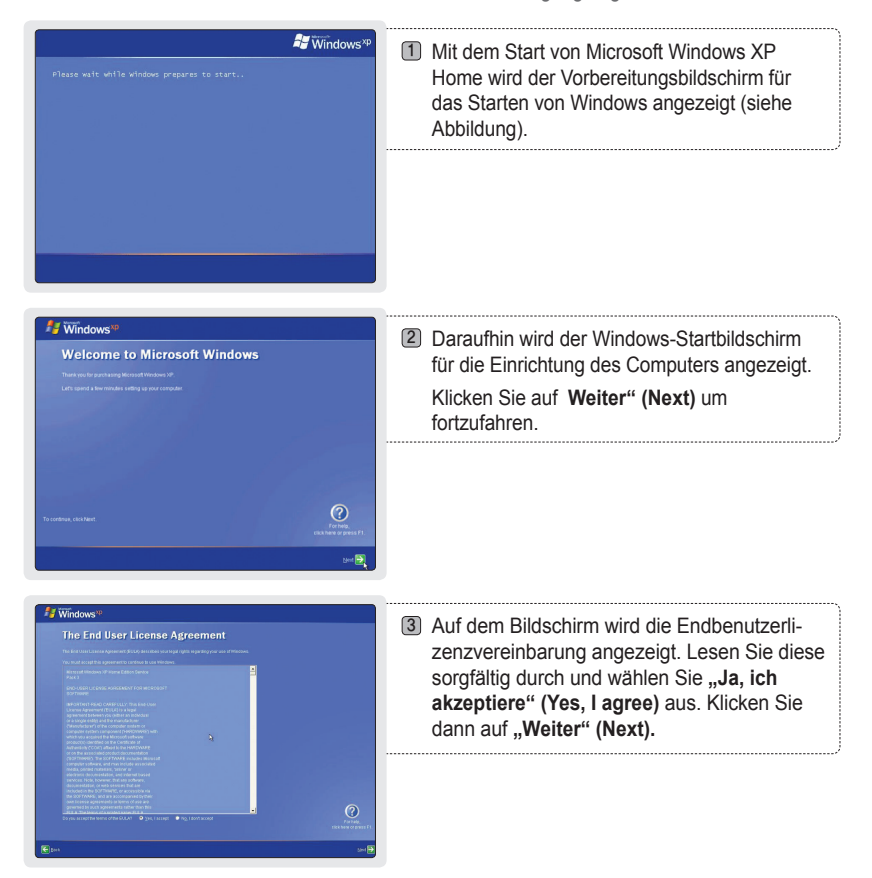

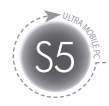

# **Erste Inbetriebnahme**

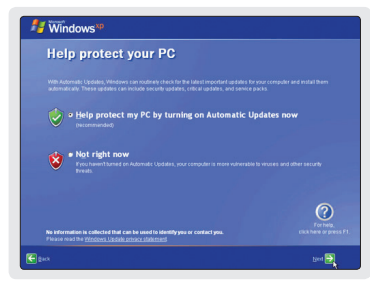

4) Der Bildschirm für die automatische Aktualisierung wird angezeigt. Klicken Sie nach Ihrer Auswahl auf .. Weiter" (Next).

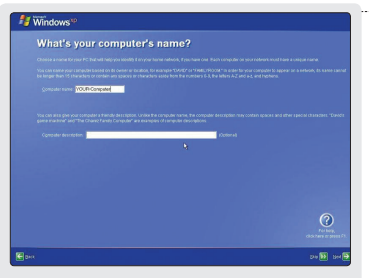

Der Vorgang kann einige Minuten dauern. Warten Sie einen Moment.

**Windows Thank you!** 

- 5) Der Bildschirm für die Zuweisung des Computernamens wird angezeigt. Die Eingabe erfolgt über die externe Tastatur. Ist keine externe Tastatur vorhanden, klicken Sie auf "Weiter" (Next), um den Computernamen zuzuweisen. Oder öffnen Sie die Video-Tastatur im Microsoft-Dienstprogramm-Manager, indem Sie die Menütaste des Produkts und die Benutzerregistrierungstaste in der unteren rechten Ecke gleichzeitig betätigen, um den Computernamen einzugeben. Die Microsoft-Video-Tastatur unterstützt ggf. nicht die Eingabe koreanischer Zeichen. Wenn Sie den Computernamen später zuweisen möchten, können Sie dies über die Systemsteuerung tun: **Systemsteuerung (System panel) → Systemregistrierungsinformationen (System registration information) → Computername (Computer name).**
- 6) Es wird eine Abfrage angezeigt: "Möchten Sie sich im Internet anmelden?" Klicken Sie nach der Auswahl von Ja" (Yes) oder "Nein" No auf .. Weiter" (Next).
- Es wird der Bildschirm angezeigt, der über den 7 Abschluss des Installationsvorgangs informiert. Klicken Sie auf "Weiter" (Next).
- 8) Die Installation von Microsoft Windows XP Home ist abgeschlossen. Warten Sie einen Moment. Der Windows-Bildschirmhintergrund wird in Kürze angezeigt.

.... ULTRA MOBILE PC  $(21)$  De

 $_{\tiny{\odot}}$ 

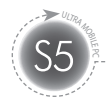

# **Anleitung zur Wiederherstellungslösung (AMI Rescue)**

Als imagebasierte Wiederherstellungslösung für Betriebssysteme erfolgt hier eine Wiederherstellung auf den Werksstatus, wenn die Festplatte über das Betriebssystem nicht neu gestartet werden kann oder Probleme aufweist.

**Vorgehensweise bei der Nutzung der Wiederherstellungslösung (AMI Rescue)**

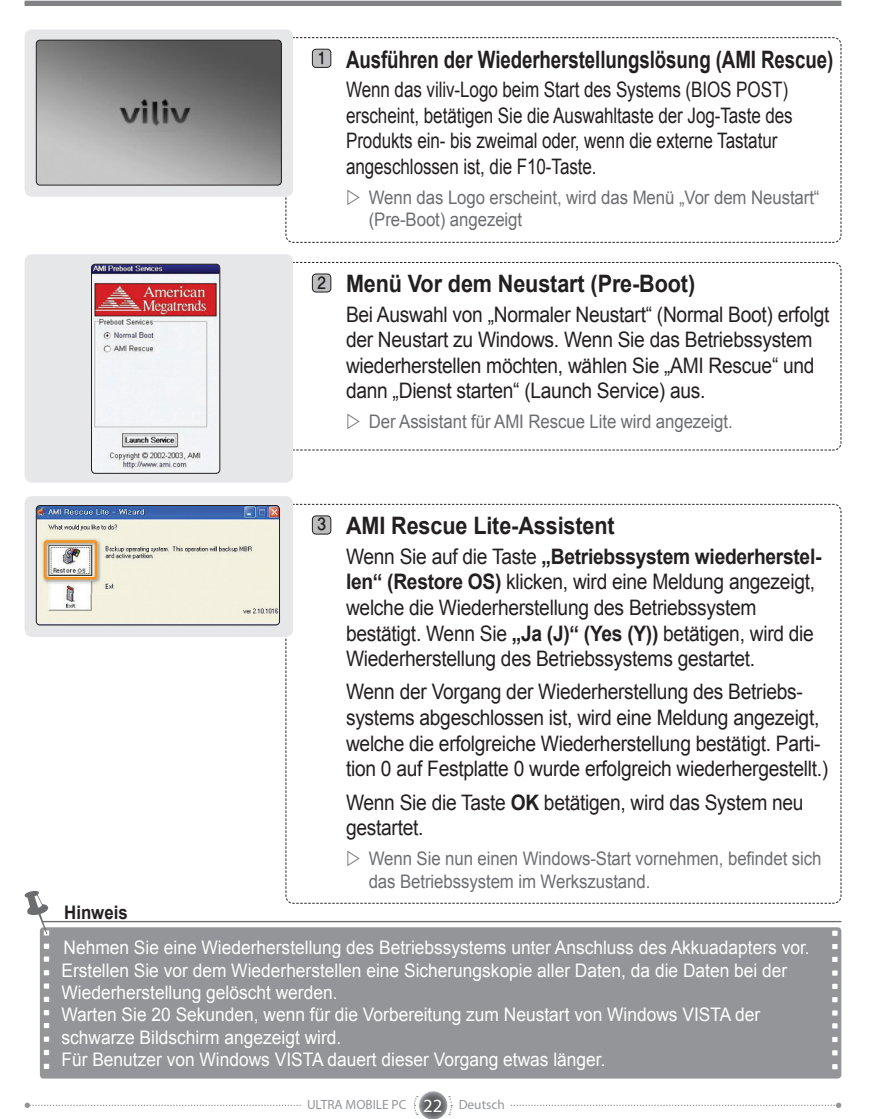

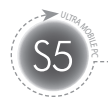

# **Spezifikationen**

Die unten angegebenen Daten unterliegen aufgrund von Verbesserungen der Produktleistung Änderungen ohne vorherige Ankündigung.

# **Allgemeine Spezifikationen**

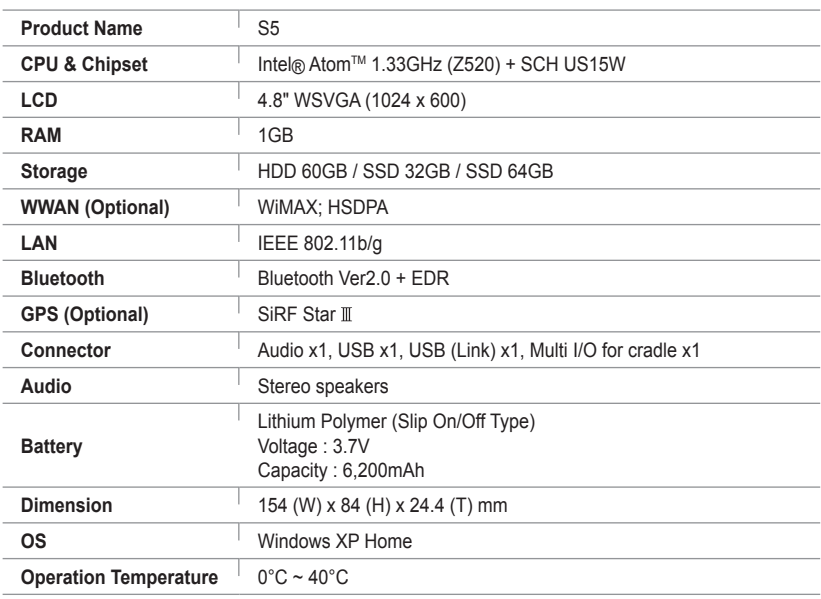

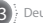

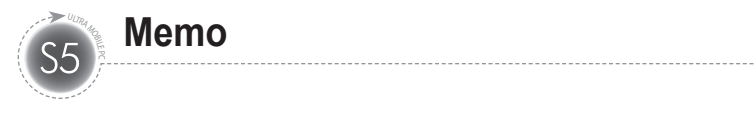

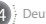

# viliv